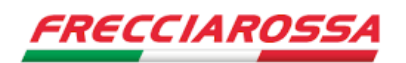

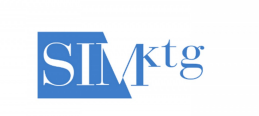

# **Istruzioni per il data entry e la trasmissione dei dati raccolti tramite il questionario alla Società Italiana Marketing**

Per facilitare le operazioni di sistematizzazione e di elaborazione dei dati, abbiamo preparato questo documento di istruzioni e un foglio Excel in cui dovranno essere inseriti i dati raccolti tramite il questionario.

Speriamo che vi siano utili per le vostre ricerche!!

# **Struttura del foglio Excel**

Il foglio Excel predisposto per il data entry dei dati raccolti tramite le vostre ricerche presenta:

- Colonna QUESTIONARIO con numerazione progressiva dei questionari che saranno inseriti
- Colonne con numerazione domande 1-30 per l'inserimento delle risposte
- Menù a tendina per l'inserimento delle possibili alternative relative alle risposte

Come meglio spiegato in seguito, **ogni riga del foglio dovrà contenere i dati relativi a ogni singolo questionario**.

Le istruzioni che seguono prevedono una somministrazione face-to-face e un inserimento manuale dei dati.

**Nel caso in cui decidiate di somministrare il questionario online, sarà comunque necessario riportare i dati secondo il format Excel che vi viene fornito.**

#### **Numerazione dei questionari**

Innanzitutto è necessario **numerare in modo progressivo i questionari** da 1 fino al numero complessivo dei questionari somministrati dalla vostra squadra.

Nel foglio Excel, le celle della prima colonna (QUESTIONARIO) sono già state compilate con una numerazione progressiva.

Nel caso in cui vogliate somministrare un numero più elevato di questionari, dovrete semplicemente procedere con la numerazione.

In ciascuna riga del foglio dovranno essere inseriti i dati relativi al questionario corrispondente identificato attraverso il numero assegnato.

In questo modo, **ogni riga corrisponderà a uno e un solo questionario** da voi somministrato e univocamente identificato dal numero che gli avrete attribuito.

Questo **vi potrà essere utile nel caso in cui vi accorgiate di errori/incongruenze** nel data entry e vogliate verificare la correttezza dei dati recuperando quanto riportato nella fonte originale (il questionario somministrato).

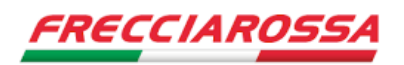

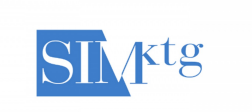

# **Domanda 1 – Domanda filtro**

# All'inizio del questionario, viene posta una domanda filtro (1): **Hai mai fatto un viaggio su un treno dell'Alta Velocità in Italia?**

Come vedete, nel caso in cui l'intervistato/a risponda NO, il questionario viene interrotto.

Si segnala innanzitutto che **il numero minimo dei 50 questionari necessari per partecipare al Premio riguarda i questionari somministrati per intero** (ovvero sono esclusi dal conteggio quelli interrotti alla prima domanda).

Si raccomanda tuttavia di **inserire nel foglio Excel anche i questionari che si interrompono alla domanda filtro 1.**

La riga corrispondente riporterà ovviamente solo 2 valori:

- il numero del questionario e
- la risposta (negativa) relativa alla domanda filtro 1.

Dal punto di vista della ricerca di mercato che state conducendo, **questa è un'informazione molto utile** in quanto vi dice quante delle persone da voi contattate non hanno mai viaggiato su un treno AV in Italia.

#### **Inserimento dati e menù a tendina**

Ogni colonna del foglio riporta gli item indagati nelle diverse domande, identificati attraverso i numeri/combinazioni di numeri e lettere corrispondenti, così come codificati nel questionario. Le celle di ogni colonna sono formattate con dei **menù a tendina** che riportano le possibili risposte che possono essere fornite dagli/dalle intervistati/e.

Per fare il data entry sarà semplicemente necessario posizionarsi sulla cella (numero riga = numero questionario di cui si fa il data entry; numero colonna = domanda/item della domanda), cliccare sulla freccia del menù a tendina e scegliere l'alternativa corrispondente alla risposta. In questo modo, automaticamente, la cella verrà compilata con l'alternativa cliccata.

## **Fate attenzione perché inserendo manualmente i valori la formattazione verrà annullata!**

## **Esempio:**

Nella sezione III "Io e l'AV", viene posta la seguente domanda:

- 16. Pensando all'ultimo viaggio effettuato su un treno AV, con chi hai viaggiato?
	- **1)** Da solo/a
	- **2)** In coppia
	- **3)** In coppia con figlio/i
	- **4)** In gruppo con amici/gita organizzata
	- **5)** In gruppo con colleghi
	- **6)** Altro
	- **7)** Non ricordo

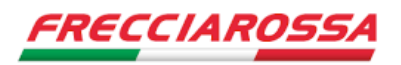

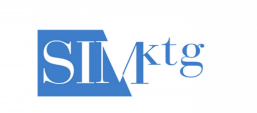

Le possibili risposte a questa domanda sono 7 (sette).

Posizionandosi sulla cella che corrisponde alla "intersezione" tra:

- la colonna relativa a questa domanda e
- la riga del questionario di cui state facendo il data entry

La prima cosa che si vede è la freccia che indica la presenza del menù a tendina, come riportato sotto.

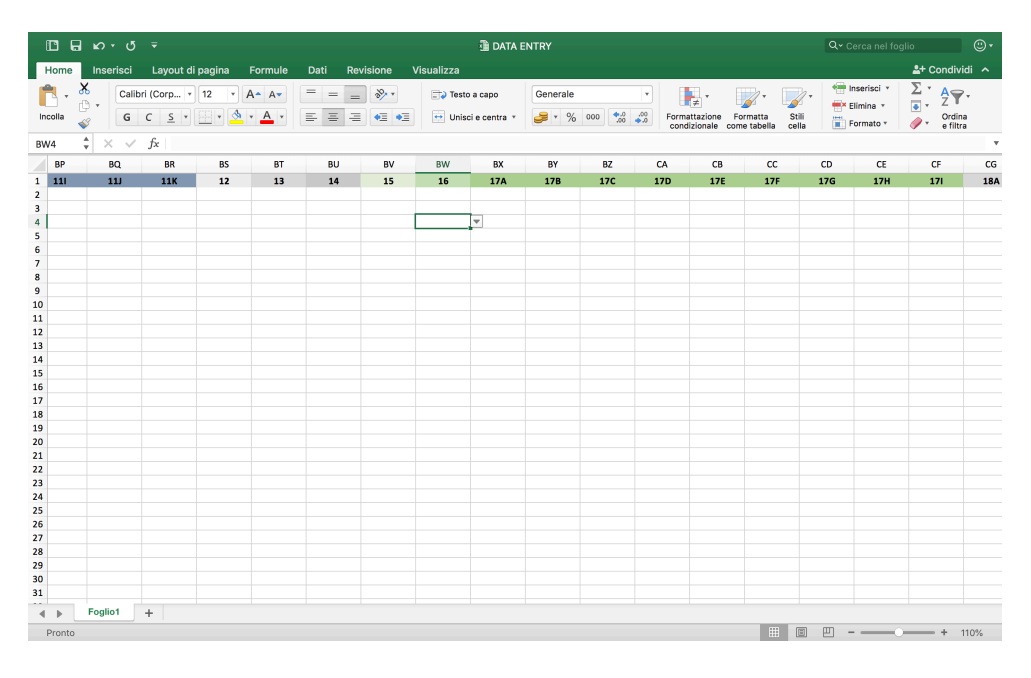

Cliccando sulla "freccia", vengono mostrate le alternative possibili che possono essere fornite come risposta alla domanda 16, come riportato sotto.

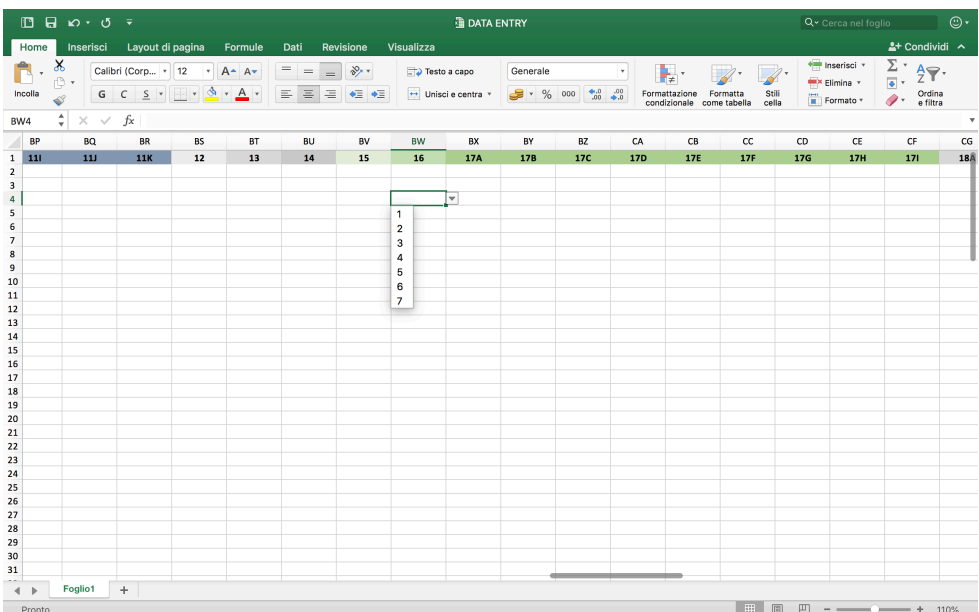

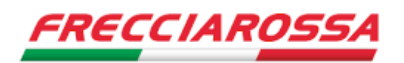

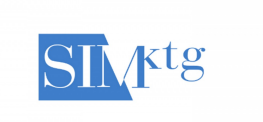

Cliccando su una delle alternative, questa verrà automaticamente inserita nella cella, il data entry è compiuto e si potrà procedere con le altre celle che funzionano esattamente come questa.

## **Domanda aperta**

Il questionario prevede una sola domanda aperta, ovvero una domanda le cui risposte non sono predeterminate a priori (tra un insieme di alternative), ma l'intervistata/o è libero di rispondere ciò che crede.

La domanda, nel questionario, è la numero 7.

Dopo aver chiesto quanti sono in Italia gli operatori AV, si chiede ai/alle rispondenti di dire CHI sono.

- 7. Sai dirmi il nome (i nomi se ne hai indicati due o più di due)? (Massimo 3 risposte, le prime che vengono in mente)
	- a. <u>\_\_\_\_\_\_\_\_\_\_\_\_\_\_\_\_\_\_\_\_\_\_\_\_\_</u>
	- b. \_\_\_\_\_\_\_\_\_\_\_\_\_\_\_\_\_\_\_ c. \_\_\_\_\_\_\_\_\_\_\_\_\_\_\_\_\_\_\_
- In questo caso, la cella viene riempita con del testo.

Indipendentemente dalle risposte, per l'elaborazione, si raccomanda di rendere omogenei i campi (formattando le risposte in modo omogeneo, in modo da consentire l'elaborazione dei dati: minuscole, maiuscole, ecc. per calcolare le frequenze).

Il data entry completo, con i dati raccolti da ciascun gruppo, dovrà essere nominato con il nome e cognome del Capogruppo della squadra (es.: dataentry\_MarioRossi.xlsx) ed inviato all'indirizzo email: premiosimfrecciarossa@gmail.com

**La Società Italiana Marketing verificherà che a ciascun elaborato ricevuto corrisponda un foglio di data entry, pena l'esclusione della squadra dalla competizione.**

Grazie MILLE per la Vostra collaborazione!!!!

Il Team cartaFRECCIA insieme alla SIM!!!!